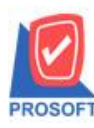

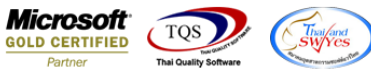

## **ระบบ Purchase Order**

 รายงานสินค้าค้างรับ สามารถ Design และสามารถ Export Excel เพิ่มแสดง Column เลขที่อ้างอิงจากหน้าจอ การบันทึกใบสั่งซื้อได้

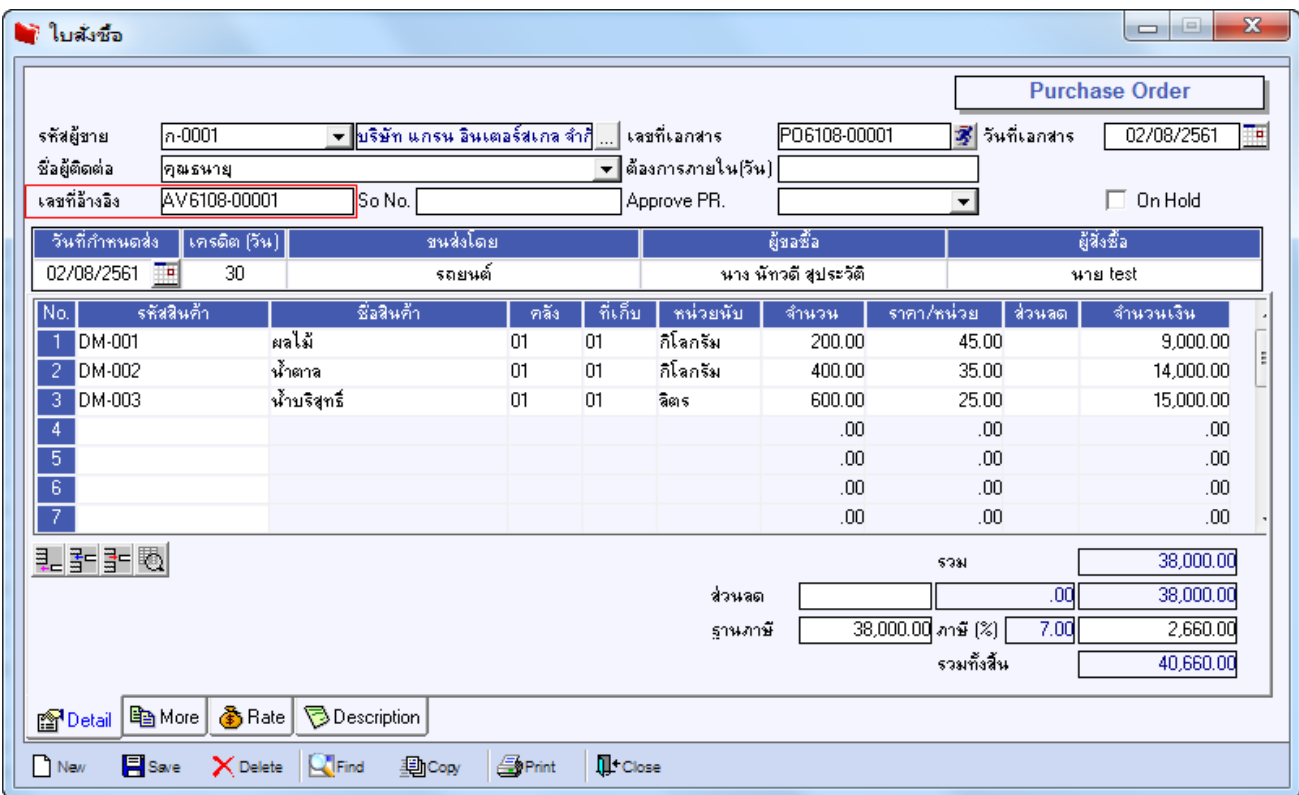

## 1.เข้าที่ระบบ Purchase Order> PO Reports > สินค้าค้างรับ

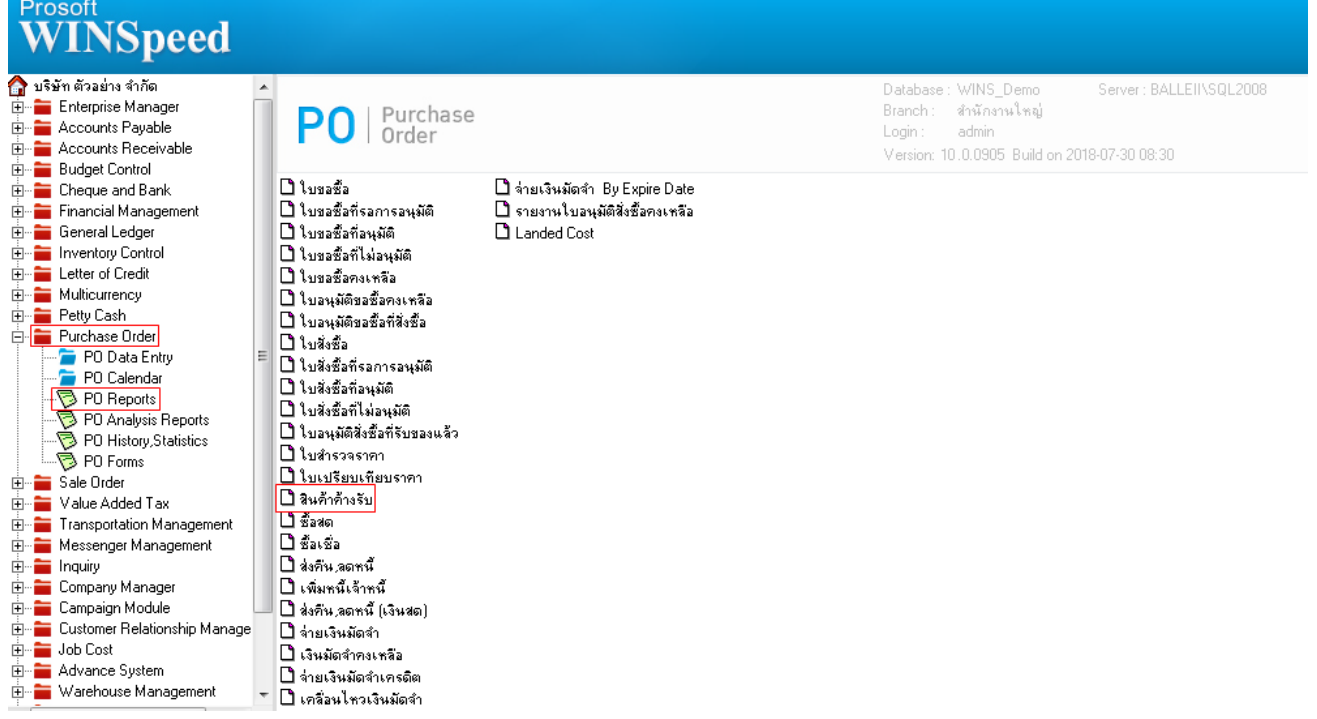

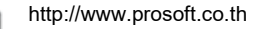

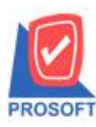

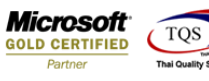

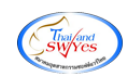

## 2.กำหนด Range Option ในการเรียกดูข้อมูล จากนั้น  $\mathrm{Click} \, {\rm >} \, \mathrm{OK}$

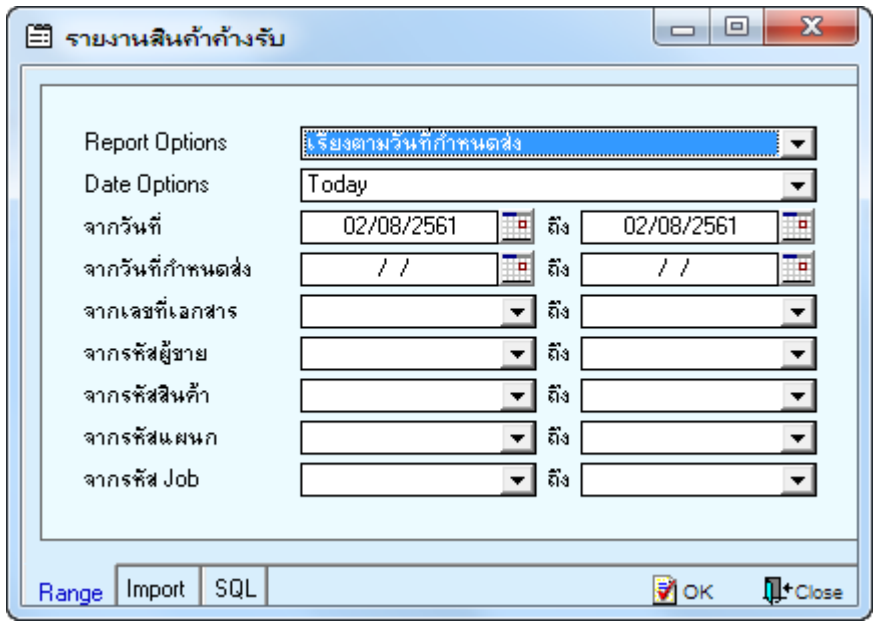

3.เลือกที่ Design เพื่อที่จะเพิ่ม Column เลขที่อ้างอิงจากหน้าจอการบันทึกใบสั่งซื้อ

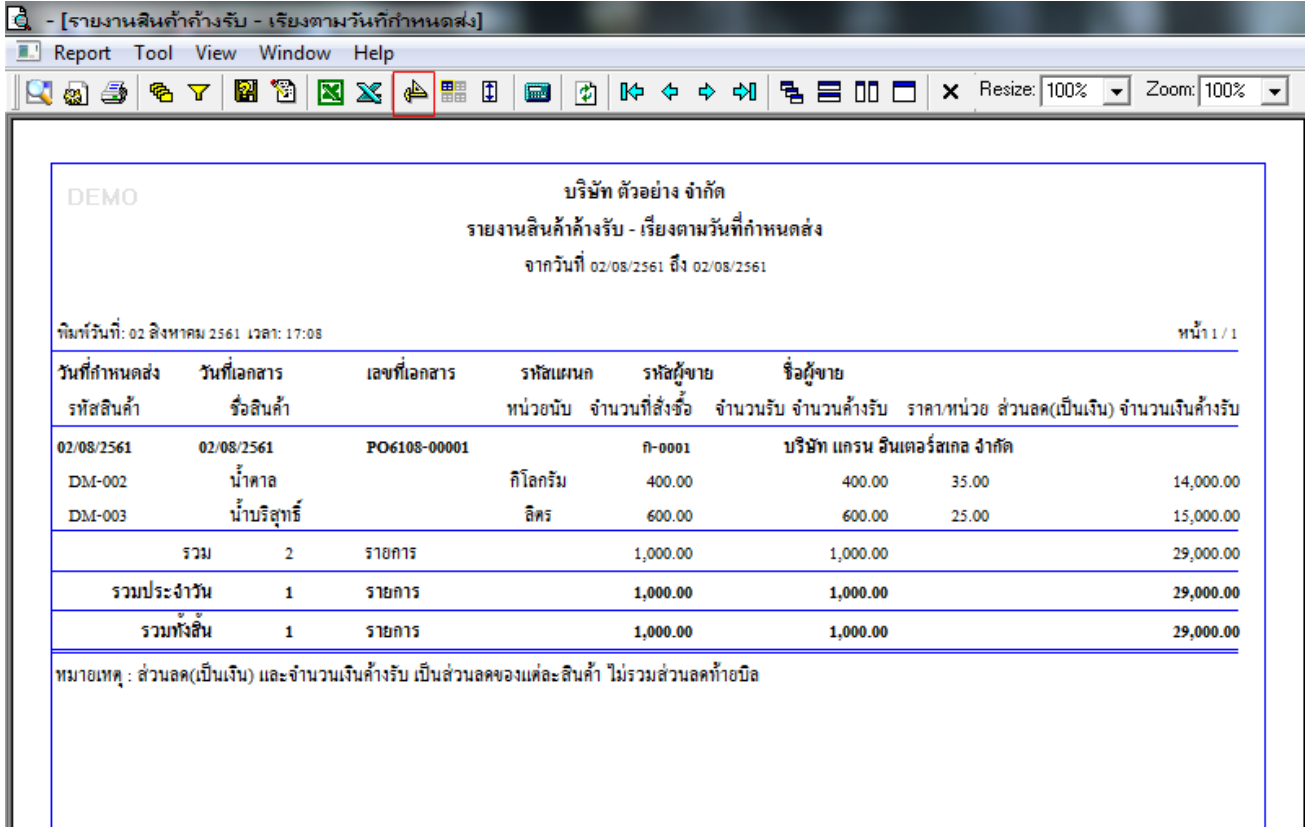

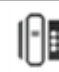

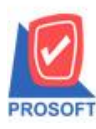

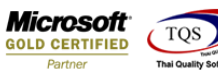

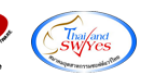

## 4.Click ขวา เลือก Add… > Column

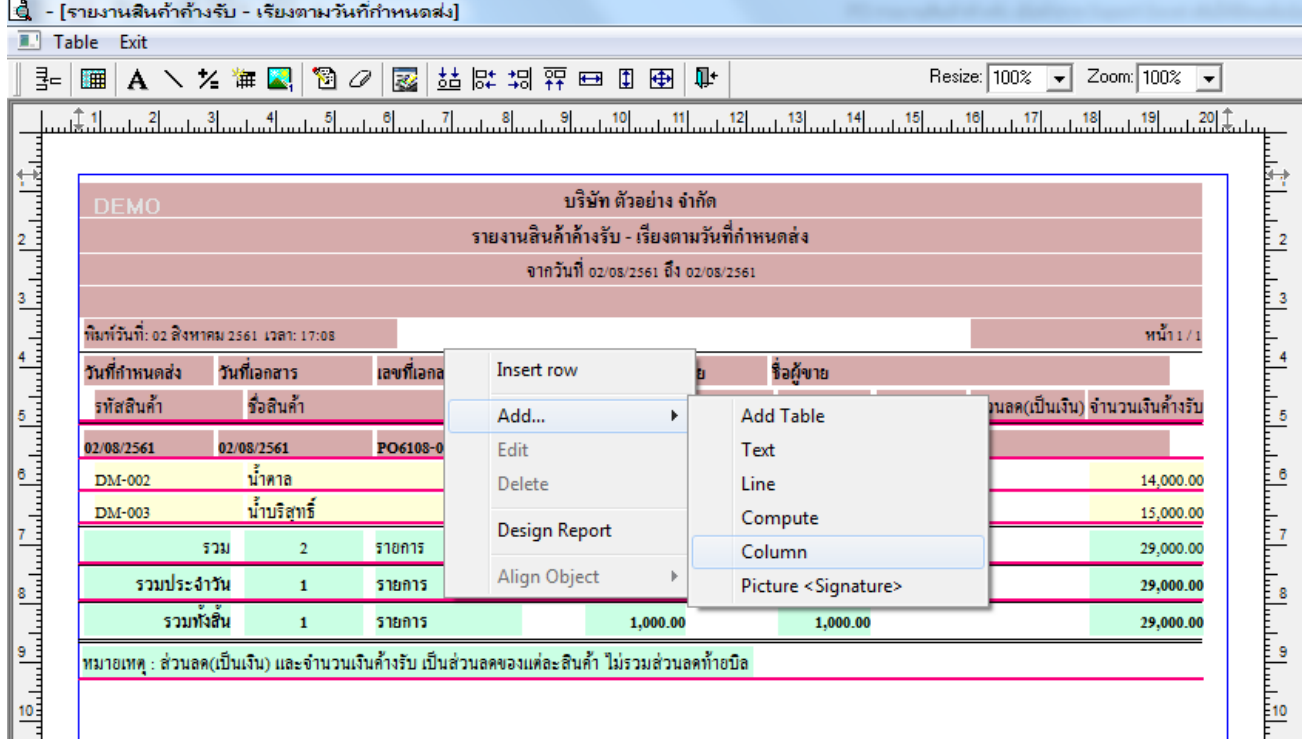

5.เลือกเพิ่ม Column "povendorno : ! " เป็นเพื่อเพิ่ม "เลขที่อ้างอิงจากหน้าจอการบันทึกใบสั่งซื้อ" จากนั้นทำการ กำหนดในส่วนอื่นๆ เช่น รูปแบบขนาดตัวอักษร ตามต้องการจากนั้น Click > OK

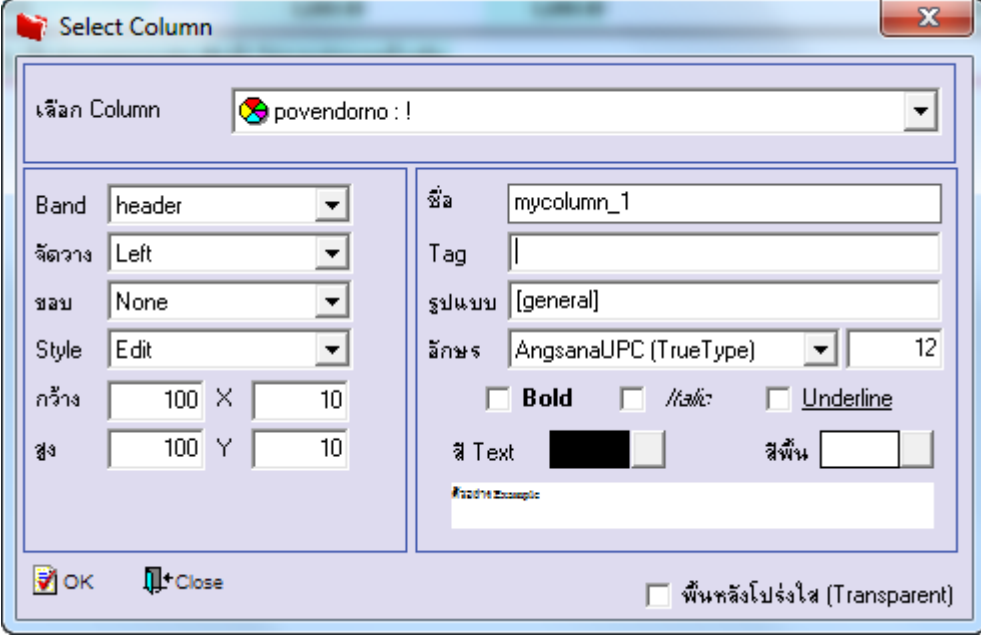

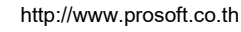

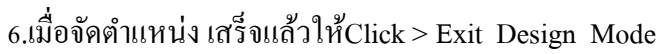

**ROSOF** 

7.วิธี Save Report ให้ไปที่ tab tools เลือก Save Report… >จากน้นั ใหเ้ลือก Library ที่จดัเก็บ ในส่วนที่เป็นถามเมื่อ ให้ดึงรายงานต้นฉบับสามารถกำหนดให้โปรแกรมถามตอนเรียกรายงานได้ว่าจะดึงรายงานต้นฉบับหรือรายงานที่ Design และClick > OK เพื่อบันทึก

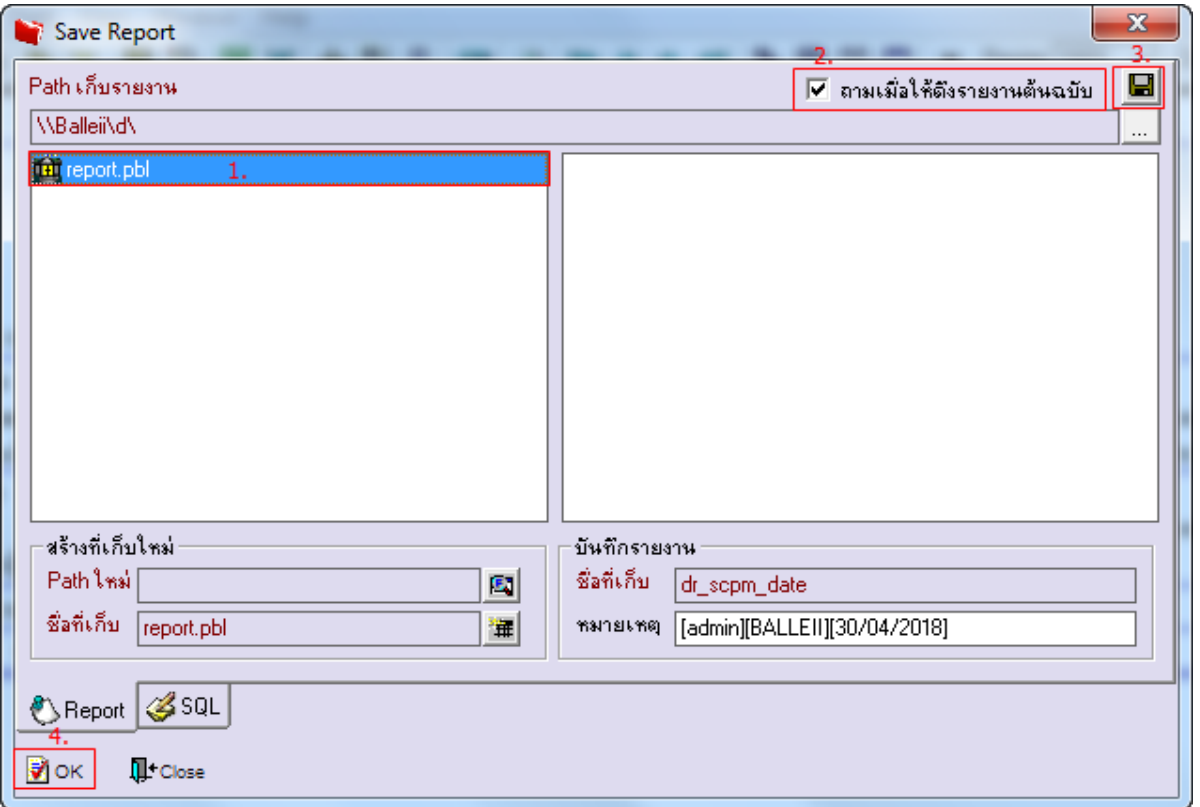

8.และเมื่อ Export Excel จะมี Column เพิ่มแสดง เลขที่อ้างอิงจากหน้าจอการบันทึกใบสั่งซื้อ แสดงในไฟล์ Excel

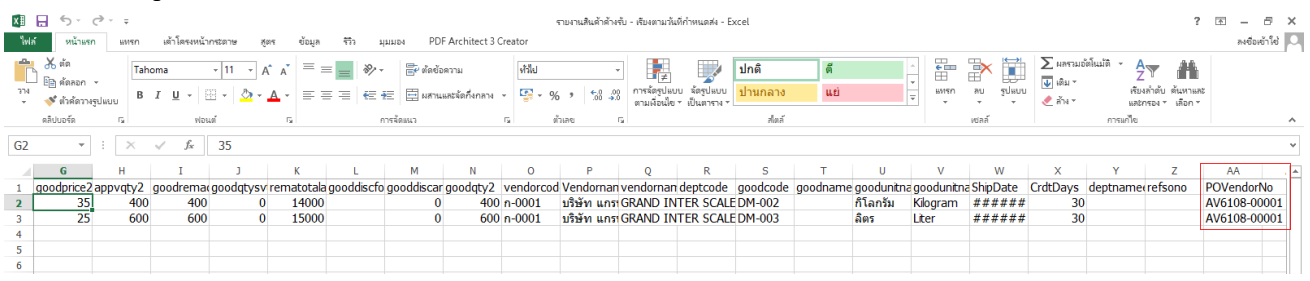

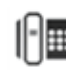